## SAS® OnDemand for Academics: Enterprise Guide

Student Registration Instructions

Instructors have the ability to create a course and then invite users (students) to register for their course. If you receive a course registration link from an instructor, please complete the following steps.

- Register for SAS OnDemand for Academics
- Register for your Course

## Register for SAS OnDemand for Academics

If you are a new user, complete the following steps. If you have already registered, continue to the Register for Your Course section.

1. Visit the <u>registration application</u>, fill out the appropriate fields, and then click **Submit**.

| SSAS. THE POWER   |                                                                                                    | SAS <sup>®</sup> OnDemand for Academics<br>Registration |
|-------------------|----------------------------------------------------------------------------------------------------|---------------------------------------------------------|
| Create an Account |                                                                                                    |                                                         |
|                   | Enter your name and email address.<br>Then check your email to complete the registration process.<br>First Name                     |                                                         |
|                   | Enter first name                                                                                                    |                                                         |
|                   | Enter last name Email address                                                                                                    |                                                         |
|                   | Enter email Country Select a country                                                                                                |                                                         |
|                   | Submit                                                                                                    |                                                         |
|                   | Contact Us   Server Status   Terms of Use & Logal Information   Privacy<br>Copyright © 2014 SAS Institute Inc. All Rights Reserved. | Statement                                               |

2. Complete the following form, accept the license agreement, and then click **Create Account**. Please review the password rules on this form to ensure your password is valid.

| S.Sas. The POWER TO KNOW. | SAS" OnDemand for Academics<br>Registration                                                                                                    |
|---------------------------|----------------------------------------------------------------------------------------------------|
| E-mail Verification       |                                                                                                    |
|                           | Thank you for verifying your email address.<br>Create a password to complete your registration.                                                                                                    |
|                           | E-mail address                                                                                                    |
|                           | Enter email                                                                                                    |
|                           | Password                                                                                                    |
|                           | Enter a password                                                                                                    |
|                           | Confirm Password                                                                                                    |
|                           | Enter a password I agree to the SAS OnDernand for Academics license. (View license) Create Account                                                                                                    |
|                           | Password rules:<br>At least 8 characters long and contains characters from at least 3 of<br>the following 4 categories:                                                                                           |
|                           | <ul> <li>uppercase characters (A - Z)</li> <li>lowercase characters (a - z)</li> <li>digits (0 - 9)</li> <li>non-alphanumeric (I, \$)</li> <li>Do not use part of your email address in your password.</li> </ul> |
|                           | Contact Us   Server Status   Terms of Use & Legal Information   Privacy Statement<br>Copyright © 2014 SAS institute Inc. All Rights Reserved.                                                                     |

3. You will be presented with a window that identifies your userid. Please record this userid. You will need it to sign in to the SAS OnDemand for Academics Control Center and your software application(s).

Click the link to sign in to the SAS OnDemand for Academics Control Center.

| SAS <sup>®</sup> OnDemand for Academics                                                                                                    |                           |
|----------------------------------------------------------------------------------------------------|---------------------------|
| Thanks for your registration!<br>Your SAS' onDemand for Academics User ID is                                                                                  |                           |
| your.userid                                                                                                    |                           |
| Write down or print this userid; you will need it — not your email address — to sign in to applications such as SAS Studio.<br>Use your SAS profile password. |                           |
| Click here o sign in to the SAS OnDemand for Academics Control Center application.                                                                            |                           |
|                                                                                                    | S.Sas. THE POWER TO KNOW. |
| Contact Us   Server Status   Terms of Use & Legal Information   Privacy Statement<br>Copyright © 2014 SAS Institute Inc. All Rights Reserved.                 |                           |

4. Sign in to the SAS OnDemand for Academics Control Center using your userid and your SAS profile password.

| Sign In to SAS <sup>®</sup>                                                             | About<br>SSAS   Kitter. |
|-----------------------------------------------------------------------------------------|-------------------------|
| <u>U</u> ser ID:                                                                        |                         |
| Password:<br>Sign In                                                                    |                         |
| Don't have an account? <u>Register Harel</u><br>Forgot your password? <u>Click Hare</u> |                         |
| Copyright @ 2002 - 2013 by SAS Institute Inc., Cary, NC USA                             |                         |

You have now completed your registration and can continue to the next section to register for your course. Please sign out before continuing.

## Register for Your Course

If you have already registered for SAS OnDemand for Academics, then register for your course by completing the following steps.

- 1. Locate the course link that your instructor sent to you. Click the link.
- 2. Enter your userid and SAS profile password and then click Sign In.

| Sign In to SAS <sup>®</sup>                                                                                                    | About<br>SSAS   Kitter. |
|----------------------------------------------------------------------------------------------------|-------------------------|
| User ID:                                                                                                    |                         |
| Password:<br>Sign In                                                                                                    |                         |
| Don't have an account? <u>Portister Haref</u><br>Forgot your password? <u>Click Hare</u><br>Cepyright © 2002 - 2013 by SAS institute Inc., Cary, NC USA |                         |

3. Verify that the course you are about to enroll in is the appropriate course. If it is, then click to enroll in it. Otherwise, avoid enrolling in the course.

| Sas. THE FOWER TO KNOW, |                           | SAS <sup>®</sup> OnDemand for Academics<br>Course Enrollment                                                                               |
|-------------------------|---------------------------|----------------------------------------------------------------------------------------------------|
| Enroll                  |                           | 9                                                                                                    |
| I                       | ourse Name<br>Description | J Doe<br>STA 101<br>A First Course in Statistics<br>Walter Hines Page High School, Greensboro, NC, US                                      |
|                         |                           | ations: SAS* Studio                                                                                                    |
|                         | No, th                    | is is not the course I want<br>if you registed for this course, you may not enroll in it.                                                  |
|                         | Contact Us   Serve        | ar Status   Terms of Use & Legal Information   Privacy Statement   www.sas.com<br>Copyright © 2014 SAS Institute Inc. All Rights Reserved. |

4. After enrolling, the Control Center will start. Locate SAS Enterprise Guide under **Applications**. Next, click the **Download Required** link.

Note that you are also registered for the appropriate course. You can find this information under **Courses I am Enrolled In**.

| ashboar                                     | d                               |                                  |                                  | User Name                                                                                   |
|---------------------------------------------|---------------------------------|----------------------------------|----------------------------------|---------------------------------------------------------------------------------------------|
| Applicat<br>SAS <sup>®</sup> S<br>Write and | itudio                          | vased SAS development enviro     | onment.                          | Reference<br>Support Site<br>Step-by-Step Guides<br>Usage Guide<br>Commonly Asked Questions |
| Doliver o<br>(Downlos                       | Interprise Guide*               | sy-to-use, point-and-click inte  | rface.                           | Usage Videos                                                                                |
| Name                                        | Description                     | Institution                      |                                  |                                                                                             |
| STA 101                                     | A First Course in<br>Statistics | Walter Hines Page High<br>School | details                          |                                                                                             |
| STA 101                                     | A First Course in<br>Statistics | Walter Hines Page High<br>School | details                          |                                                                                             |
| STA<br>101a                                 | A First Course in<br>Statistics | Walter Hines Page High<br>School | details                          |                                                                                             |
| STA<br>101a                                 | A First Course in<br>Statistics | Walter Hines Page High<br>School | details                          |                                                                                             |
| STA 101                                     | A First Course in<br>Statistics | Walter Hines Page High<br>School | details                          |                                                                                             |
| Courses                                     | I am enrolled in                |                                  |                                  |                                                                                             |
| Name                                        | Description                     | Instructor                       | Institution                      |                                                                                             |
| STA 401                                     | Advanced Statistics             | J. Doe                           | Walter Hines Page High<br>School |                                                                                             |
| To enroll in                                | another course, you will ne     | ed an 'enrollment link' sent by  | the course instructor            |                                                                                             |

5. Select **Request Download** from the table.

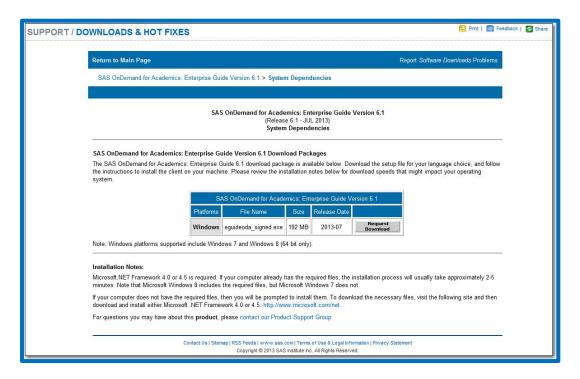

6. If you are not already logged on to your SAS Profile, then enter your credentials and then click **Log In**. Otherwise, continue to the next step.

| S.S.S. THE<br>POWER<br>TO KNOW.                                                             |                                                                                                    |                                                                                                    |
|---------------------------------------------------------------------------------------------|----------------------------------------------------------------------------------------------------|----------------------------------------------------------------------------------------------------|
| My SAS Profile                                                                              |                                                                                                    |                                                                                                    |
| Your profile establishes a login for use acro-<br>forms, manage your subscriptions and gain | ss the SAS Web site. You can use this login to pre-fill<br>access to restricted site content.                                                                                    | Why Register?<br>Because your SAS profile enables you to:                                                                                                    |
| Already Have A Profile?                                                                     | New User?                                                                                                    | <ul> <li>Subscribe to award-winning sas com<br/>magazine and a wide variety of SAS e-<br/>newsletters.</li> </ul>                                                                                                    |
| E-mail Address:<br>Password:<br>Log In<br>Forgot Password?                                  | Certain areas of sas.com require you<br>to have a SAS profile. Please click<br>the button below to create your profile<br>and take full advantage of our site.<br>Create Profile | <ul> <li>Access SAS white papers and Webcasts.</li> <li>Save time when logging in since your profile will pre-fill some forms on sas.com</li> <li>Stay informed about SAS publications, training and events.</li> <li>Access Self-Paced e-Learning.</li> <li>View Technical Support tracks.</li> </ul> |
|                                                                                             |                                                                                                    |                                                                                                    |

7. Click Download and then save the .exe file to a location on your computer.

| SUPPORT / DOWNLOADS & HOT FIXES  Return to Main Page Report Software Downloads Problems SAS OnDemand for Academics: Enterprise Guide Version 6.1 System Dependencies > License Agreement > Download Page |
|----------------------------------------------------------------------------------------------------|
|                                                                                                    |
|                                                                                                    |
| SAS OnDemand for Academics: Enterprise Guide Version 6.1 System Dependencies > License Agreement > Download Page                                                                                         |
|                                                                                                    |
|                                                                                                    |
| Download Area for SAS OnDemand for Academics: Enterprise Guide Version 6.1 for Windows                                                                                                    |
|                                                                                                    |
| 1. Click on the download button in the following table to download the desired file.                                                                                                    |
| Description File Name Release Date Size                                                                                                    |
| SAS OnDemand for Academics: Enterprise Guide Version 6.1 eguidecda_signed.exe 2013-07 192 MB Download                                                                                                    |
| 2. Create a subdirectory in your root or home directory. Double-click on the self-extracting file, eguideoda_signed.exe, to install the files.                                                           |
|                                                                                                    |
| For questions you may have about this product, please contact our Product Support Group                                                                                                    |
|                                                                                                    |
| Contact Us   Sitemap   RSS Feeds   www.sas.com   Terms of Use & Legal Information   Privacy Statement<br>Copyright @ 2013 SAS Institute Inc. All Rights Reserved.                                        |

8. Locate the .exe file on your computer. Double click the file to start the installation process.

You might be prompted to install supporting files or applications during the process, which could lengthen installation time.

- 9. After installation is complete, you can start SAS Enterprise Guide from your desktop.
  - 1. Connect to the Internet.
  - 2. From your desktop, double-click the SAS Enterprise Guide icon.
  - 3. In the **User** field, enter your userid.
  - 4. In the **Password** field, enter your SAS profile password.

| Credentials Required                  | X      |
|---------------------------------------|--------|
| 0                                     |        |
| SAS Metadata Repository<br>sas93cloud |        |
| User:                                 |        |
| Password:                             |        |
|                                       |        |
| ОК                                    | Cancel |